# COMUNE DI DISO

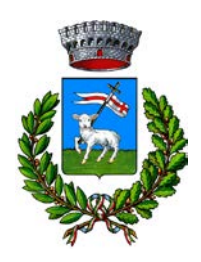

PROVINCIA DI LECCE - REGIONE PUGLIA SETTORE ASSETTO DEL TERRITORIO Piazza Municipio, 16 73030 - Diso (LE) Tel. 0836/920724 - Fax 0836/922189 PEC: [ufficiotecnico.comune.diso@pec.rupar.puglia.it](mailto:ufficiotecnico.comune.diso@pec.rupar.puglia.it) Email: [ufficiotecnico@comunediso.it](mailto:ufficiotecnico@comunediso.it) C.F.: 81 001 510 759

# **LETTERA – INVITO**

## **PROCEDURA NEGOZIATA SENZA BANDO AI SENSI DELL'ART. 63 COMMA 2 LETTERA B) DEL D.LGS. N. 50/2016 PER L'AFFIDAMENTO DEI LAVORI RELATIVI AD "INTERVENTI DI ESTENSIONE DELL'IMPIANTO COMUNALE DI PUBBLICA ILLUMINAZIONE A TECNOLOGIA EFFICIENTE"**

*Decreto del M.I.S.E. del 10/07/2019 per incentivi a sostegno delle opere di efficientamento energetico e sviluppo territoriale sostenibile realizzate dai Comuni ex articolo 30 del DL Crescita*

**CUP: G92D19000050001 – CIG: 8059624420**

## **Premesse e informazioni generali relative all'appalto**

**Procedura**: Negoziata ai sensi dell'art. 36, comma 2, del D. Lgs n. 50/2016.

**Criterio**: Offerta economicamente più vantaggiosa ai sensi dell'art. 36, comma 9 bis, del D. Lgs. n. 50/2016 e s.m.i. (per gli appalti c.d. sotto soglia) ovvero (per gli appalti sopra soglia di servizi) ai sensi dell'art. 95, comma 3, del D. Lgs. n. 50/2016 (ovvero) ai sensi dell'art. 95, comma 2, del D. Lgs. n. 50/2016 (per lavori sopra soglia)

## **Procedura indetta con determinazione**: 229 RG del 2019-10-14

**NUTS**: ITF45

**CPV**:

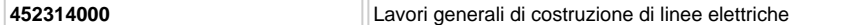

## **CIG**: 8059624420

## **CUP**: G92D19000050001

## **Responsabile Unico del Procedimento**: Ing. GATTO Tommaso

Codesta Spettabile Impresa è invitata a formulare la propria offerta in relazione alla gara in oggetto secondo le indicazioni e le disposizioni contenute nella presente lettera di invito.

Ai sensi dell'art. 48 – comma 11 – del D.Lgs. n. 50/2016 (d'ora in avanti indicato anche, per semplicità, "Codice"), Codesta Spettabile Impresa, invitata alla presente gara individualmente, ha la facoltà di presentare offerta per sé o quale mandatario di operatori riuniti. In caso di riunione di concorrenti si applicano le disposizioni del Codice, con particolare riguardo all'art. 48, nonché le disposizioni specifiche contenute nella presente lettera di invito. La documentazione di gara comprende:

- Lettera di invito a gara e seguenti allegati:
- 01\_Allegato A Dichiarazione;
- 02\_Allegato A1 Dichiarazione Soggetti Delegati;
- 03\_Allegato A2.1 Dichiarazione Avvalimento Impresa Ausiliaria;
- 04\_Allegato A2.2 Dichiarazione Avvalimento Impresa Ausiliata;
- 05\_Allegato A3 Dichiarazione Carichi Pendenti
- 06\_Allegato A4 Attestato Presa Visione
- Progetto Esecutivo, comprensivo della relazione tecnico illustrativa di cui all'art. 23, comma 15, del codice.

Ai sensi dell'art. 74 del Codice i documenti di gara, ivi compreso il progetto esecutivo, sono disponibili in formato digitale liberamente scaricabili al seguente sito internet https://diso.tuttogare.it/gare/id11882-dettagli

#### **b. Chiarimenti**

Codesto Spettabile Concorrente potrà richiedere eventuali chiarimenti in ordine ai contenuti della presente lettera di invito, del Capitolato Speciale d'Appalto e relativi allegati e dei documenti posti a base di gara. Le richieste dovranno essere formulate esclusivamente in forma scritta ed inviate utilizzando quale unico mezzo la piattaforma telematica, utilizzando il tasto "Formula quesito" che l'operatore economico visualizza all'interno del pannello di gara, entro e non oltre il termine di Lunedi - 21 Ottobre 2019 - 12:00.

Non saranno accettati quesiti formulati diversamente da quanto indicato al punto precedente e/o pervenuti oltre il termine su indicato e/o inviati e/o pervenuti ad indirizzi diversi da quelli su indicati anche se appartenenti alla Stazione Appaltante

Ai sensi dell'art. 74, comma 4, del Codice, sempre che siano state avanzate in tempo utile, le domande e le relative risposte saranno pubblicate, in forma anonima, esclusivamente sul sito internet entro e non oltre il giorno 21 ottobre 2019 p.v., ore 13:00.

Codesto Spettabile operatore è invitato, pertanto, a prendere regolarmente visione di eventuali pubblicazioni sul predetto sito, fino al termine ultimo previsto per la presentazione delle offerte.

## **TITOLO 1 – PRESENTAZIONE DELLA DOMANDA E DELL'OFFERTA**

## **1.1. Termine per la presentazione dell'offerta**

Il termine ultimo per la presentazione dell'offerta è fissato per il giorno **Giovedi - 24 Ottobre 2019 - 12:00**

Il termine è perentorio e non sono ammesse offerte tardive. Il recapito tempestivo dell'offerta è a rischio esclusivo dell'offerente e la Stazione appaltante non è tenuta ad effettuare alcuna indagine circa i motivi di ritardo o del mancato recapito.

Non è ammesso il recapito di alcun atto o documento all'indirizzo fisico della Stazione appaltante.

## **1.2. Modalità di presentazione dell'offerta**

La procedura si svolge attraverso l'utilizzo di piattaforma telematica di e-procurement mediante la quale sono gestite le fasi di pubblicazione, presentazione, analisi, valutazione ed aggiudicazione dell'offerta, oltre che le comunicazioni e gli scambi di informazioni, con le modalità tecniche di seguito indicate, che costituiscono parte integrante e sostanziale del presente disciplinare di gara;

La piattaforma telematica ed il sistema utilizzati sono nella disponibilità della Stazione Appaltante e sono denominati di seguito, per brevità, solo "Sistema", il cui accesso è consentito dall'indirizzo internet https://diso.tuttogare.it/gare/id11882-dettagli menù "Accedi".

L'operatore economico deve accreditarsi sul Sistema ed accertarsi dell'avvenuto invio utile degli atti al Sistema stesso, in esecuzione delle istruzioni fornite dal medesimo Sistema, non essendo sufficiente il semplice caricamento (upload) degli stessi sulla piattaforma telematica.

Le modalità tecniche per l'utilizzo del sistema sono contenute nell'Allegato "Norme Tecniche di Utilizzo", reperibile all'indirizzo internet sopra indicato, ove sono descritte le informazioni riguardanti il Sistema, la dotazione informatica necessaria per la partecipazione, le modalità di registrazione ed accreditamento, la forma delle comunicazioni, le modalità per la presentazione della documentazione e delle offerte ed ogni altra informazione sulle condizioni di utilizzo del Sistema.

Per emergenze o altre informazioni relative al funzionamento del Sistema, non diversamente acquisibili, è possibile accedere all'Help Desk: (+39) 02 40 031

280 o all'indirizzo assistenza@tuttogare.it.

Al fine di rendere le informazioni di base utili per la partecipazione alla gara, gestita, come detto, attraverso la piattaforma telematica, si riporta di seguito, una sommaria descrizione degli adempimenti richiesti che, comunque, saranno meglio compresi in fase operativa,seguendo le istruzioni ed indicazioni fornite step by step dal sistema.

Per accedere al sistema e partecipare alla gara è necessaria la registrazione dell'operatore economico all'indirizzo: https://diso.tuttogare.it/gare/id11882dettagli

Conclusa con successo la registrazione e indicata la casella di posta elettronica certificata (PEC) che verrà utilizzata per tutte le comunicazioni, l'impresa potrà partecipare alla procedura inviando la propria offerta come di seguito.

Per proporre la propria candidatura, le imprese, una volta registrate, dovranno accedere alla sezione relativa alla procedura telematica, cliccare il pulsante azzurro "Partecipa".Detto pulsante sarà visibile fino alla scadenza dei termini di presentazione dell'offerta, scaduti i quali non sarà più possibile inoltrare l'istanza o terminare operazioni già iniziate.

È importante, dunque, che l'operazione di partecipazione sia effettuata prima della scadenza dei termini di gara.

Dopo aver cliccato sul tasto Partecipa, l'Operatore Economico accederà ad una schermata che gli consentirà anzitutto di inserire eventuali Raggruppamenti d'Impresa. Per inserire la struttura del Raggruppamento sarà sufficiente cliccare sul comando: Aggiungi partecipante al Raggruppamento e compilare i campi richiesti:

- Codice Fiscale dell'Azienda
- Ragione Sociale
- Identificativo Fiscale Estero (eventuale)
- Ruolo all'interno del raggruppamento (Mandante/Consorziata)

In caso di partecipazione alla Gara in Raggruppamento d'Impresa, l'onere della trasmissione della documentazione sarà in carico unicamente all'Operatore Economico Capogruppo, il quale, prima dell'invio della documentazione di gara, dovrà inserire nel Sistema i partecipanti al Raggruppamento stesso. La Registrazione al portale è obbligatoria per l'Operatore Economico mandatario, mentre non è obbligatoria per gli Operatori Economici mandanti. **ATTENZIONE: Nel caso di partecipazione in Raggruppamento si consiglia di inserire immediatamente la struttura dello stesso in quanto qualora inserito o modificato in un momento successivo rispetto al caricamento delle Buste contenenti l'offerta tecnica e/o economica, il Sistema revocherà automaticamente le offerte generate tramite lo stesso, e ne richiederà obbligatoriamente la generazione di nuove.**

Dopo aver inserito l'eventuale Raggruppamento, l'Operatore Economico potrà caricare la documentazione cliccando sul tasto Carica la documentazione che comparirà sulle icone raffiguranti le "Buste" telematiche, all'interno delle quali l'Operatore Economico dovrà inserire tutta la documentazione di gara richiesta dagli atti di gara. Le "Buste" sono di tre tipi:

Busta "A - Documentazione amministrativa";

Busta "B – Offerta tecnica"

Busta "C – Offerta economica e temporale"

## **TITOLO 2 – RIEPILOGO DEGLI ELEMENTI ESSENZIALI DELL'APPALTO**

## **2.1. Quantitativo ed entità dell'appalto.**

L'importo dell'appalto è determinato nella somma complessiva di euro

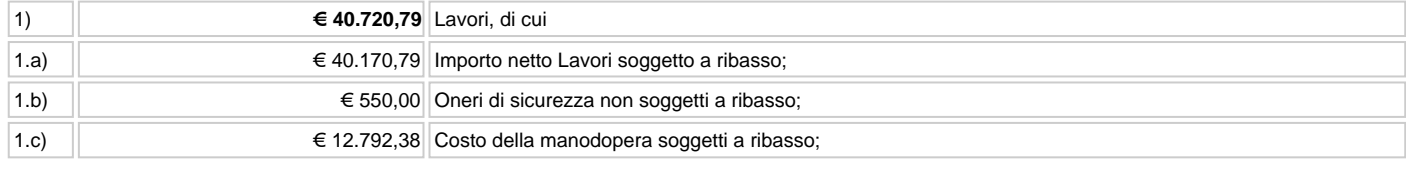

## **2.2. Durata dell'appalto.**

La durata dell'appalto (escluse le eventuali opzioni) è di anni, decorrenti dalla data di stipulazione del contratto ovvero del verbale di avvio del servizio, se di data anteriore.

## **2.3. Opzioni e rinnovi**

Ai sensi dell'art. 106, comma 1, lett. a), del Codice dei contratti la Stazione Appaltante potrà introdurre nel contratto modifiche di carattere non sostanziale. In particolare, ai fini del presente appalto, si intendono per modifiche non sostanziali prestazioni aggiuntive e/o complementari – funzionali all'oggetto principale del contratto – di valore non superiore al cinquanta per cento dell'importo originario del contratto medesimo.

Ai sensi dell'art. 106, comma 12, del Codice dei contratti pubblici la Stazione Appaltante, qualora in corso di esecuzione si renda necessario un aumento o una diminuzione delle prestazioni fino a concorrenza del quinto dell'importo del contratto, può imporre all'appaltatore l'esecuzione alle stesse condizioni previste nel contratto originario. In tal caso l'appaltatore non può far valere il diritto alla risoluzione del contratto.

La durata del contratto in corso di esecuzione potrà essere modificata per il tempo strettamente necessario alla conclusione delle procedure necessarie per l'individuazione del nuovo contraente ai sensi dell'art. 106, comma 11 del Codice. In tal caso il contraente è tenuto all'esecuzione delle prestazioni oggetto del contratto agli stessi - o più favorevoli - prezzi, patti e condizioni.

Ai sensi dell'art. 106, comma 1, lett. a), del Codice dei contratti, a decorrere dalla seconda annualità, il corrispettivo contrattuale sarà oggetto di revisione sulla base dell'indice di variazione dei prezzi al consumo per le famiglie di operai ed impiegati (c.d. F.O.I.) pubblicato dall'ISTAT sulla Gazzetta Ufficiale della Repubblica Italiana, considerando la variazione annuale riferita al mese di avvio del servizio. Per variazione annuale si intende la media annua delle variazioni mensili dei 12 mesi precedenti, compreso fra questi il mese di avvio del servizio. La richiesta di revisione prezzi dovrà essere formulata dall'appaltatore mediante nota motivata, evidenziante l'istruttoria già svolta.

Ai sensi dell'art. 106, comma 1, lett. a), del Codice dei contratti, all'appaltatore potranno essere affidati ulteriori servizi e progetti speciali, strettamente connessi ed interdipendenti a quelli oggetto di gara, in relazione all'ammontare delle risorse variabili erogate da soggetti terzi.

## **TITOLO 3 – REQUISITI GENERALI E QUALIFICAZIONE**

## **3.1. Requisiti generali.**

Sono esclusi dalla gara gli operatori economici per i quali sussistono cause di esclusione di cui all'art. 80 del Codice dei Contratti.

Con particolare riferimento alla causa di esclusione di cui all'art. 80, comma 5, lett. c), del codice si precisa che il concorrente è tenuto a dichiarare tutte le notizie astrattamente idonee a porre in dubbio l'integrità o l'affidabilità del concorrente (quindi non solo le circostanze rientranti al comma 1 dell'art. 80), "essendo rimesso in via esclusiva alla Stazione Appaltante il giudizio in ordine alla gravità dei comportamenti e alla loro rilevanza ai fini dell'esclusione" (Linee Guida ANAC n. 6).

Per illecito professionale si ritiene ogni condotta, comunque connessa all'esercizio dell'attività professionale, contraria ad un dovere posto da una norma

giuridica, sia essa di natura civile, penale o amministrativa, che, per la sua gravità, risulti idonea – alla stregua di ponderata valutazione discrezionale - a porre in dubbio l'integrità morale e l'affidabilità del concorrente e, dunque, a legittimarne l'esclusione dalla gara.

Alle imprese che hanno depositato la domanda di cui all'articolo 161, sesto comma, del R.D. 16 marzo 1942, n. 267, si applica l'articolo 186-bis del predetto regio decreto. Per la partecipazione alle procedure di affidamento di contratti pubblici tra il momento del deposito della domanda di cui al primo periodo ed il momento del deposito del decreto previsto dall'articolo 163 del regio decreto 16 marzo 1942, n. 267 è sempre necessario l'avvalimento dei requisiti di un altro soggetto. L'impresa ammessa al concordato preventivo non necessita di avvalimento di requisiti di altro soggetto. Restano ferme le disposizioni di cui all'art. 110, comma 6, del codice dei contratti pubblici.

Sono, inoltre, esclusi gli operatori economici che abbiano affidato incarichi in violazione dell'art. 53, comma 16-ter, del D.Lgs. del 2001, n. 165.

## **3.2. Requisiti di idoneità professionale**

 Iscrizione nel Registro tenuto dalla Camera di commercio industria, artigianato e agricoltura per attività coerenti con quelle oggetto della presente procedura di gara.

Per la comprova del requisito la Stazione Appaltante acquisisce d'ufficio i documenti in possesso di Pubbliche Amministrazioni, previa indicazione, da parte dell'operatore economico, degli elementi indispensabili per il reperimento delle informazioni o dei dati richiesti.

## **3.2. Requisiti speciali e mezzi di prova**

I concorrenti, a pena di esclusione, devono essere in possesso dei requisiti previsti nei paragrafi seguenti. Ai sensi dell'art. 59, comma 4, lett. b) del Codice, sono inammissibili le offerte prive della qualificazione richiesta dal presente Disciplinare.

## **3.2. Requisiti di idoneità professionale**

Iscrizione nel registro tenuto dalla Camera di commercio industria, artigianato e agricoltura oppure nel registro delle commissioni provinciali per l'artigianato per attività coerenti con quelle oggetto della presente procedura di gara.Il concorrente non stabilito in Italia ma in altro Stato Membro o in uno dei Paesi di cui all'art. 83, comma 3 del Codice, presenta dichiarazione giurata o secondo le modalità vigenti nello Stato nel quale è stabilito. Il concorrente non stabilito in Italia ma in altro Stato Membro o in uno dei Paesi di cui all'art. 83, co 3 del Codice, presenta dichiarazione giurata o secondo le modalità vigenti nello Stato nel quale è stabilito.

Per la comprova del requisito la Stazione Appaltante acquisisce d'ufficio i documenti in possesso di pubbliche amministrazioni, previa indicazione, da parte dell'operatore economico, degli elementi indispensabili per il reperimento delle informazioni o dei dati richiesti.

## **3.3. Requisiti di capacità economico-finanziaria e tecnica**

3.3.1. Possesso di attestazione SOA, in corso di validità, per le seguenti categorie e classifiche: Categoria OG10 - Classe I

3.3.2. Trattandosi di appalti per importo inferiore ad euro 150 mila, in alternativa al possesso dell'attestazione SOA, il concorrente deve essere in possesso dei seguenti requisiti di qualificazione di ordine tecnico-organizzativo (ai sensi dell'art. 90 del d.p.r. n. 207/2010):

a) importo dei lavori analoghi eseguiti direttamente nel quinquennio antecedente la data di spedizione della presente lettera di invito non inferiore all'importo del contratto da stipulare;

b) costo complessivo sostenuto per il personale dipendente non inferiore al quindici per cento dell'importo dei lavori eseguiti nel quinquennio antecedente la data di pubblicazione del bando; nel caso in cui il rapporto tra il suddetto costo e l'importo dei lavori sia inferiore a quanto richiesto, l'importo dei lavori è figurativamente e proporzionalmente ridotto in modo da ristabilire la percentuale richiesta; l'importo dei lavori così figurativamente ridotto vale per la dimostrazione del possesso del requisito di cui alla lettera a);

c) adeguata attrezzatura tecnica in relazione all'oggetto dell'appalto.

La comprova del requisito, è fornita secondo le disposizioni di cui all'art. 86 e all'allegato XVII, parte II, del Codice.

In caso di lavori prestati a favore di Pubbliche Amministrazioni o enti pubblici la comprova del requisito è fornita mediante la seguente modalità:

acquisizione d'ufficio di certificati rilasciati dall'amministrazione/ente contraente, con l'indicazione dell'oggetto, dell'importo e del periodo di esecuzione.

In caso di lavori prestati a favore di committenti privati, mediante la seguente modalità:

certificati rilasciati dal committente privato, con l'indicazione dell'oggetto, dell'importo e del periodo di esecuzione.Ai sensi dell'art. 59, comma 4, lett. b) del Codice, sono inammissibili le offerte prive della qualificazione richiesta dal presente Disciplinare.

## **TITOLO 4 - CRITERIO DI AGGIUDICAZIONE**

L'appalto è aggiudicato in base al criterio dell'offerta economicamente più vantaggiosa individuata sulla base del miglior rapporto qualità/prezzo, ai sensi dell'art. 95, comma 2 del Codice.

La valutazione dell'offerta tecnica e dell'offerta economica sarà effettuata in base ai seguenti punteggi.

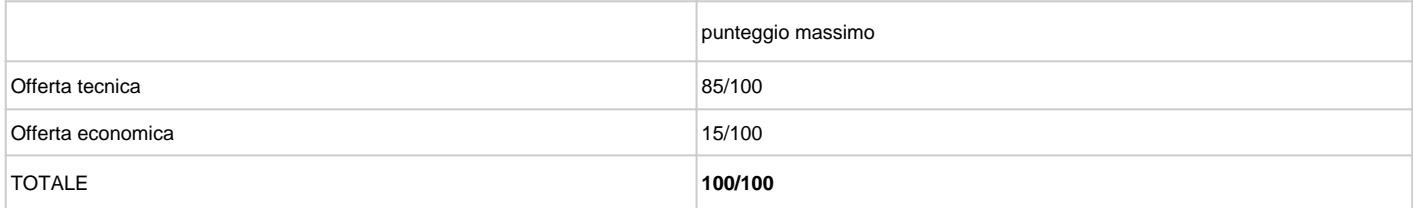

## **4.1 Criteri di valutazione dell'offerta tecnica**

Il punteggio dell'offerta tecnica è attribuito sulla base dei criteri di valutazione elencati nella sottostante tabella con la relativa ripartizione dei punteggi:

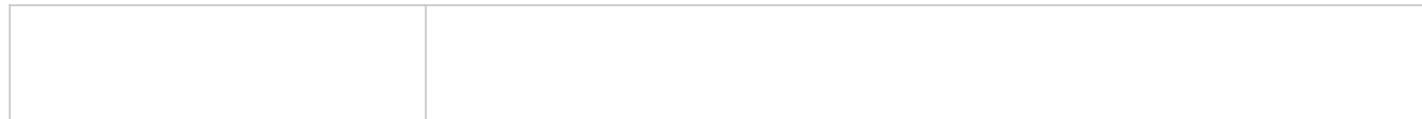

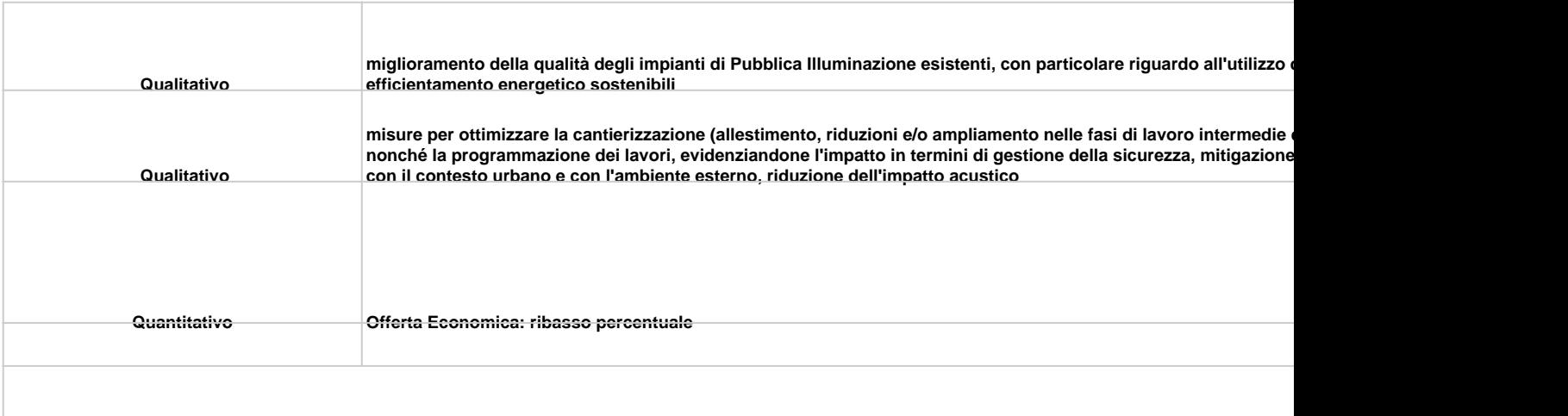

## **TITOLO 4 - DOCUMENTAZIONE AMMINISTRATIVA**

## **(Busta telematica: A – BUSTA AMMINISTRATIVA)**

In fase di partecipazione, dopo aver effettuato con successo l'accesso al Sistema, l'operatore economico che intende partecipare deve compilare i campi ed effettuare le selezioni che il Sistema propone in sequenza e, ogni qualvolta il Sistema lo richiede o l'operatore economico lo ritenga, deve caricare (upload) la pertinente documentazione amministrativa nell'ambito della busta telematica (virtuale) «A – BUSTA AMMINISTRATIVA».

Caricamento Busta "A – Documentazione amministrativa"

Per effettuare l'upload della documentazione amministrativa sarà necessario cliccare sul tasto Carica documentazione in corrispondenza della relativa Busta "A – Documentazione amministrativa". Il Sistema presenterà all'Operatore Economico una "guida" sul corretto caricamento della documentazione di gara, che descriverà gli Step da seguire:

Step 1: l'Operatore Economico dovrà assicurarsi che tutti i file da inserire nella Busta siano firmati digitalmente;

Step 2: l'Operatore Economico dovrà creare un archivio compresso di tipo ZIP. Rar o 7z al cui interno inserire tutti i files firmati digitalmente:

Step 3: l'Operatore Economico dovrà firmare digitalmente anche la cartella compressa contenente la documentazione firmata digitalmente;

Step 4: l'Operatore Economico dovrà selezionare l'archivio compresso cliccando sul pulsante Seleziona il file – Busta A – Documentazione Amministrativa, e caricarlo; il Sistema chiederà all'Operatore Economico una "Chiave personalizzata" consistente in una Password, composta da 12 caratteri, necessaria per la criptazione della Busta telematica e del suo contenuto, al fine della tutela della sua segretezza e inviolabilità (come previsto espressamente dall'art. 52,

comma 7, Codice degli Appalti). La stessa dovrà essere custodita dall'Operatore Economico in quanto, eccezionalmente, potrebbe essere richiesta dall'Ente in sede di apertura delle "Buste" per accedere al contenuto della documentazione.

Inserita la chiave personalizzata, cliccando su Carica busta il Sistema effettuerà il caricamento della documentazione e una barra di stato indicherà lo stato di avanzamento dell'upload.

Al termine il Sistema provvederà a:

- Verificare l'integrità del file;
- verificare la validità formale della firma digitale apposta sul file;
- verificare l'avvenuta criptazione del file;
	- verificare il salvataggio del file;Per procedere con il caricamento della successiva Busta, l'Operatore Economico dovrà tornare al Pannello di gara.

## **4.1. Documentazione amministrativa**

## 4.1.1. Istanza di partecipazione alla gara.

Istanza di partecipazione alla gara, redatta in bollo e secondo il modello allegato, con la quale il concorrente dichiara in particolare la forma giuridica di partecipazione alla gara tra quelle previste all'art. 45, comma 2, del D.Lgs. 50/2016 e di accettare, senza condizione o riserva alcuna, tutte le norme e disposizioni contenute nella documentazione della procedura e nei relativi allegati.

La domanda deve essere sottoscritta con firma digitale dal legale rappresentante del concorrente o da suo procuratore. Nel caso in cui il concorrente sia costituito da RTI, consorzio, GEIE non ancora costituiti la domanda deve essere firmata da tutti i soggetti che costituiranno il concorrente.

4.1.2. Documento di Gara Unico Europeo

Il concorrente provvede a compilare il documento di gara unico europeo, attestando il possesso dei requisiti generali e speciali di cui ai precedenti paragrafi 3.1 - 3.2 e 3.3.

## **4.1.3. Garanzia provvisoria (articolo 93 del decreto legislativo n. 50 del 2016)**:

a) garanzia provvisoria di **euro 814,42**, ai sensi dell'articolo 93 del decreto legislativo n. 50 del 2016, costituita, a scelta dell'offerente, da:

a.1) contanti o titoli del debito pubblico garantiti dallo Stato al corso del giorno del deposito, versati presso una sezione di tesoreria provinciale o presso le aziende autorizzate, a titolo di pegno a favore del beneficiario di cui alla lettera e);

a.2) fideiussione bancaria o assicurativa, o rilasciata dagli intermediari finanziari iscritti nell'albo di cui all'articolo 106 del decreto legislativo n. 385 del 1993 che svolgono in via esclusiva o prevalente attività di rilascio di garanzie e che sono sottoposti a revisione contabile da parte di una società di revisione iscritta nell'albo previsto dall'articolo 161 del decreto legislativo n. 58 del 1998, recante la clausola di rinuncia all'eccezione di cui all'articolo 1957, comma 2, del codice civile, dell'immediata operatività entro 15 giorni, a semplice richiesta scritta della Stazione appaltante e con validità non inferiore a 180 giorni dal termine di scadenza per la presentazione dell'offerta. Le polizze devono essere conformi allo schema tipo 1.1, approvato con decreto del Ministero dello Sviluppo Economico 19 gennaio 2018 n. 31 (in G.U n. 83 del 10 aprile 2018).

In caso di raggruppamento temporaneo o consorzio ordinario non ancora formalmente costituito la fideiussione deve essere intestata a tutti i soggetti che intendono raggrupparsi o consorziarsi; gli eventuali operatori economici cooptati possono essere omessi dall'intestazione;

b) impegno di un fideiussore, ai sensi dell'articolo 93, comma 8, del decreto legislativo n. 50 del 2016, a rilasciare la garanzia definitiva di cui all'articolo 103, comma 1, del decreto legislativo n. 50 del 2016, se l'offerente sarà aggiudicatario.

Tale impegno:

b.1) si intende assolto se la garanzia è prestata in una delle forme di cui alla precedente lettera a), punto sub. a.2), mediante la scheda tecnica di cui allo schema tipo 1.1,approvato con decreto del Ministero dello Sviluppo Economico 19 gennaio 2018 n. 31 o riportato espressamente all'interno della fideiussione o in appendice o allegato alla stessa;

b.2) in ogni altro caso deve essere prodotto e sottoscritto mediante atto autonomo del fideiussore;

a) e b): la fideiussione e l'impegno del fideiussore devono essere sottoscritti con firma digitale, ai sensi del d.lgs. 82/2005 e s.m.i.

c) riduzioni: l'importo della garanzia provvisoria è ridotto al ricorrere delle condizioni di cui all'articolo 93, comma 7, del decreto legislativo n. 50 del 2016.

In caso di cumulo delle riduzioni, la riduzione successiva deve essere calcolata sull'importo che risulta dalla riduzione precedente

Le condizioni di cui al precedente punto sub. c.) devono essere segnalate dal concorrente in modo inequivocabile, unitamente alla produzione della polizza, e saranno documentate o comprovate nella successiva fase di verifica. Il possesso della certificazione del sistema di qualità può essere assorbito dall'attestazione SOA, se questa riporta la pertinente annotazione;

In caso di raggruppamento temporaneo o di consorzio ordinario di tipo orizzontale le riduzioni di cui al comma 1, anche distintamente tra di loro, la riduzione è accordata se il possesso dei requisiti è comprovato da tutte le imprese raggruppate o consorziate.

e) beneficiario della garanzia provvisoria è Comune di Diso

## **4.1.4. Contributo all'Autorità Nazionale Anticorruzione (art. 1, comma 67, legge n. 266 del 2005)**

L'operatore deve provvedere al versamento della somma di euro a favore dell'Autorità Nazionale Anticorruzione, secondo le modalità definite nella deliberazione ANAC n. 1174 del 19 dicembre 2018,

http://www.anticorruzione.it/portal/public/classic/AttivitaAutorita/AttiDellAutorita/\_Atto?id=f06a8f950a7780420b8daa5fe78c56a6

L'operatore economico deve collegarsi al Servizio Riscossione Contributi dell'Anac con le credenziali da questo rilasciate e inserire il codice CIG che identifica la procedura alla quale intende partecipare.

Il sistema consente le seguenti modalità di pagamento della contribuzione:

- on-line, attraverso collegamento al servizio riscossione contributi dell'ANAC
	- https://www.anticorruzione.it/portal/public/classic/Servizi/ServiziOnline/ServizioRiscossioneContributi, mediante carta di credito dei circuiti Visa e Visa Electron (con la gestione del protocollo "certified by"), MasterCard (con la gestione del protocollo "secure code"), Diners, American Express. A riprova dell'avvenuto pagamento, l'utente otterrà la ricevuta di pagamento (da stampare e allegare all'offerta) all'indirizzo di posta elettronica indicato in sede di iscrizione. La ricevuta resterà disponibile accedendo alla lista dei "pagamenti effettuati" sul Servizio Riscossione Contributi;
- in contanti, muniti del modello di pagamento rilasciato dal Servizio Riscossione Contributi, presso tutti i punti vendita della rete dei tabaccai lottisti abilitati al pagamento di bollette e bollettini. L'operatore economico al momento del pagamento deve verificare l'esattezza dei dati riportati sullo scontrino rilasciato dal punto vendita (il proprio codice fiscale e il CIG della procedura alla quale intende partecipare). Lo scontrino dovrà essere allegato alla documentazione amministrativa.Il codice CIG è il seguente: 8059624420

## **4.1.5. Passoe**

Tutti gli operatori economici devono allegare il proprio «PASSOE», ai sensi dell'articolo 2 della deliberazione dell'Autorità Nazionale Anticorruzione (ANAC) n. 157 del 17 febbraio 2016, rilasciato dalla stessa ANAC nell'ambito del sistema AVCPASS, per l'accesso alla Banca dati di cui all'articolo 81 del decreto legislativo n. 50 del 2016.

## **4.1.6. Dichiarazione di impegno**

Dichiarazione sostitutiva resa ai sensi degli artt. 46 e 47 del d.P.R. 28 dicembre 2000, n. 445 e ss.mm. ii. con la quale il concorrente attesta:

- di avere esaminato tutti gli elaborati progettuali, compreso il computo metrico-estimativo;
- di essersi recato sul luogo di esecuzione dei lavori;
- di avere preso conoscenza delle condizioni locali e della viabilità di accesso;
- di aver verificato le capacità e le disponibilità, compatibili con i tempi di esecuzione previsti, delle cave eventualmente necessarie e delle discariche autorizzate, nonché di tutte le circostanze generali e particolari suscettibili di influire sulla determinazione dei prezzi, sulle condizioni contrattuali e sull'esecuzione dei lavori;
- di aver giudicato i lavori stessi realizzabili, gli elaborati progettuali adeguati ed i prezzi nel loro complesso remunerativi e tali da consentire il ribasso offerto;
- di avere effettuato una verifica della disponibilità della mano d'opera necessaria per l'esecuzione dei lavori nonché della disponibilità di attrezzature adeguate all'entità e alla tipologia e categoria dei lavori in appalto.

## 4.1.8 Attestazione di sopralluogo

Attestazione di avvenuto sopralluogo, secondo le modalità indicate al successivo Titolo 9.

## **4.2. Dichiarazioni e documentazione eventuali**

4.2.1. Operatori economici la cui documentazione o l'offerta è sottoscritta da un procuratore o institore

Scrittura privata autenticata o atto pubblico di conferimento della procura speciale o della preposizione institoria, in firma digitale, o, in alternativa, dichiarazione sostitutiva ai sensi dell'articolo 46 del d.P.R. n. 445 del 2000, attestante la sussistenza e i poteri conferiti con la procura speciale o con la preposizione institoria, con gli indicazione degli estremi dell'atto di conferimento ai sensi degli articoli 1393 e 2206 del codice civile.

4.2.2. Operatori economici che ricorrono al subappalto

Dichiarazione, ai sensi dell'articolo 105 del decreto legislativo n. 50 del 2016, con la quale l'offerente indica le parti delle opere che intende subappaltare, da inserire, eventualmente, in alternativa, all'interno del Documento di Gara Unico Europeo.

4.2.3. Raggruppamenti temporanei e consorzi ordinari di operatori economici

Ai sensi dell'articolo 48 del decreto legislativo n. 50 del 20016 e dell'articolo 92 del d.P.R. n. 207 del 2010:

a) se già formalmente costituiti: copia autentica dell'atto di mandato collettivo speciale, con l'indicazione del soggetto designato quale mandatario o capogruppo, in firma digitale; in alternativa, dichiarazione sostitutiva di atto di notorietà, con la quale si attesti che tale atto è già stato stipulato, indicandone gli estremi e riportandone i contenuti;

b) se non ancora costituiti: dichiarazione di impegno alla costituzione con conferimento di mandato al soggetto designato quale mandatario o capogruppo, ai sensi dell'articolo 48, comma 8, del decreto legislativo n. 50 del 2016;

c) per ciascun operatore economico raggruppato o consorziato o che intende raggrupparsi o consorziarsi Documento di Gara Unico Europeo, attestante il possesso dei requisiti di carattere generale (art. 80 del d.lgs. n. 50/2016 e s.m.i.) e di idoneità professionale in relazione a quanto di propria pertinenza; d) indicazione delle quote di partecipazione di ciascun operatore economico raggruppato o consorziato oppure dei servizi che ciascun operatore economico intende assumere.

## 4.2.4. Reti di imprese e contratti di rete

Le reti di imprese devono dichiarare:

a) gli estremi dell'atto pubblico o della scrittura privata con i quali è stato stipulato il Contratto di rete, nonché i contenuti del contratto di rete che rendono

compatibile le pattuizioni contrattuali con la partecipazione all'appalto;

b) le generalità complete dell'Organo Comune qualora previsto dal Contratto di rete e, per questo, il possesso dei requisiti di ordine generale e l'assenza delle cause di esclusione dalle gare;

c) le generalità complete delle imprese aderenti al Contratto di rete, distinguendo tra quelle che: sono individuate quali esecutrici dei lavori ovvero mettono in comune i requisiti di ordine speciale, se diverse dalle imprese esecutrici;

d) la situazione personale (possesso dei requisiti di idoneità professionale e dei requisiti di ordine generale e assenza delle cause di esclusione), nonché il possesso dei requisiti di ordine speciale per tutte le imprese di cui alla precedente lettera c);

e) ai sensi dell'articolo 48, comma 14, del decreto legislativo n. 50 del 2016, per quanto non diversamente disposto, alle reti di imprese si applicano le disposizioni in materia di raggruppamenti temporanei di operatori economici o dei consorzi stabili, in quanto compatibili.

## 4.2.5. Consorzi stabili, consorzi di cooperative o di imprese artigiane

Il concorrente deve indicare se intenda eseguire i lavori direttamente con la propria organizzazione consortile o se ricorrano ad uno o più operatori economici consorziati e, in quest'ultimo caso, devono indicare il consorziato o i consorziati esecutori per i quali il consorzio concorre alla gara;

Il consorziato o i consorziati indicati quali esecutori per i quali il consorzio concorre devono produrre Documento di Gara Unico Europeo attestante il possesso dei requisiti di cui all'articolo 80 del decreto legislativo n. 50 del 2016 e le proprie capacità professionali.

4.2.6. Offerenti che ricorrono all'avvalimento

Ai sensi e per gli effetti dell'articolo 89 del decreto legislativo n. 50 del 2016, l'offerente può avvalersi, per il requisito di capacità tecnica, dell'attestazione SOA posseduta da altro operatore economico (denominato impresa "ausiliaria"), alle seguenti condizioni:

a) alla documentazione amministrativa deve essere allegata una dichiarazione dell'offerente attestante l'avvalimento dei requisiti necessari per la

partecipazione alla gara, di cui è carente, con indicazione dei requisiti stessi e l'individuazione dell'impresa ausiliaria;

b) alla documentazione amministrativa deve essere inoltre allegata una dichiarazione dell'impresa ausiliaria con la quale quest'ultima:attesta il possesso dei requisiti di ordine generale di cui all'articolo 80 del decreto legislativo n. 50 del 2016,

c) una dichiarazione dell'impresa ausiliaria con la quale la stessa si obbliga verso l'offerente e verso la Stazione appaltante a mettere a disposizione per tutta la durata dell'appalto i requisiti e le risorse necessarie di cui l'offerente è carente e di cui si avvale l'offerente medesimo, attestandone il possesso in proprio; d) una dichiarazione dell'impresa ausiliaria che attesta che non partecipa alla gara in proprio, né partecipa in raggruppamento temporaneo o in consorzio diverso da quello di cui essa faccia eventualmente parte in quanto offerente oltre che ausiliaria;

e) una dichiarazione dell'impresa ausiliaria che attesta di non aver assunto il ruolo di ausiliaria di più operatori economici che partecipano separatamente alla medesima gara in concorrenza tra di loro;

d) alla documentazione amministrativa deve essere altresì allegato il contratto con il quale l'impresa ausiliaria si obbliga nei confronti dell'offerente a fornire a quest'ultimo i requisiti e a mettere a disposizione dello stesso le risorse necessarie per tutta la durata dell'appalto. Il contratto deve avere i contenuti minimi di cui all'articolo 1325 del codice civile e deve indicare esplicitamente i requisiti e le risorse messe a disposizione.

Nel caso di avvalimento nei confronti di un operatore economico che appartiene al medesimo gruppo, in luogo del contratto può essere presentata una dichiarazione attestante il legame giuridico ed economico esistente nel gruppo tra l'offerente e l'impresa ausiliaria.

## **TITOLO 6 – BUSTA "B" OFFERTA TECNICA**

La "BUSTA OFFERTA TECNICA" contiene, a pena di esclusione, l'offerta tecnica del concorrente elaborata secondo le seguenti indicazioni.

L'offerta tecnica dovrà contenere la soluzione offerta dal concorrente con l'indicazione di quali migliori soluzioni tecnico-organizzative, quali risorse e metodologie, quali soluzioni tecnologiche, quali materiali, quali prodotti, quali attrezzature, quali accorgimenti attiverà per migliorare le finalità ed i livelli prestazionali stabiliti nel progetto posto a base di gara.

La documentazione prodotta nell'offerta tecnica dovrà permettere la valutazione della fattibilità delle proposte migliorative del concorrente nonché il riconoscimento dei vantaggi da queste derivanti mediante il raffronto di tali proposte con le scelte proprie del progetto dei lavori posto a base di gara. Tutte le soluzioni migliorative proposte dal concorrente non potranno comportare alcun costo aggiuntivo per la Stazione Appaltante rispetto all'importo complessivo offerto dall'operatore economico come indicato nell'offerta economica.

Dai documenti dell'offerta tecnica non dovrà risultare, a pena di esclusione, alcun elemento riconducibile all'offerta economica.

L'offerta migliorativa non potrà modificare le previsioni del progetto posto a base d'asta e riguarderà esclusivamente le soluzioni tecniche, strutturali ed organizzative che l'operatore economico concorrente intende adottare per lo svolgimento delle prestazioni in appalto.

L'offerta dovrà essere redatta in lingua italiana ed in carta semplice, sulla scorta delle indicazioni contenute nel presente paragrafo della lettera di invito a gara. Nella formulazione della propria offerta il concorrente dovrà rispettare le condizioni sotto indicate:

- pena l'esclusione dalla gara, non sono ammesse correzioni che non siano accettate e controfirmate dal soggetto che sottoscrive l'offerta;
- l'offerta tecnica dovrà essere illustrata da relazioni, elaborati grafici e da ogni altra documentazione a sostegno, anche relativa a servizi già svolti dall'operatore economico ed attinenti l'oggetto dell'appalto. Essa dovrà permettere tanto la valutazione della fattibilità delle proposte dell'impresa concorrente, quanto alla individuazione analitica dei vantaggi da queste producibili, mediante il raffronto di tali proposte con le scelte proprie del progetto posto a base di gara;
- per uniformità di presentazione, tutti i documenti costituenti l'offerta tecnica, ad eccezione degli elaborati grafici e/o tabellari, dovranno essere presentati con i seguenti parametri: facciate in formato A4 o A3 (nelle quantità di seguito stabilite); carattere Arial, dimensione minima del carattere 12, interlinea singola; margini superiori ed inferiori pari a 2 cm, sinistro 1,5 cm, destro 1,5 cm; rilegatura 0,5 cm;
- il numero massimo di pagine ammesso per ciascun criterio oggettivo è stabilito tassativamente in n. 10 (dieci) facciate formato A4 per le relazioni e
- n. 5 (cinque) facciate formato A3 per la documentazione grafica, schede, depliant, tabelle, ecc. [la Stazione Appaltante può prevedere parametri diversi]Per quanto sopra, la presentazione di un'offerta tecnica costituita da un numero di facciate superiore a quanto sopra stabilito non comporterà l'esclusione dalla procedura di gara, ma implicherà la valutazione dei soli elementi rientranti nella quantità delle facciate ammesse.

Alla stessa stregua, non saranno presi in considerazione, quindi non potranno essere oggetto di valutazione da parte della Commissione Giudicatrice, tutti quegli elementi che, seppur descritti nelle facciate ammesse, non siano realizzabili indipendentemente da altri elementi descritti nelle facciate eccedenti il numero ammesso.

L'offerta tecnica, ai fini dell'attribuzione del punteggio premiante, dovrà far riferimento specificatamente e separatamente, agli elementi oggetto di valutazione come di seguito elencati.

Le proposte contenute nell'offerta tecnica dovranno essere sviluppate nel completo rispetto della normativa vigente in materia, comunque applicabile ai lavori in appalto.

L'offerta migliorativa non potrà modificare soluzioni e scelte proprie dei documenti posti a base di gara. L'offerta tecnica deve essere sottoscritta dal legale rappresentante del concorrente o da un suo procuratore.

Nel caso di concorrenti associati, l'offerta dovrà essere sottoscritta con le modalità indicate per la sottoscrizione della documentazione.

## **Caricamento Busta "B – offerta tecnica" (offerta tecnica non generata a video)**

Per effettuare l'upload della documentazione, l'Operatore Economico dovrà cliccare sul tasto Carica documentazione in corrispondenza della relativa Busta telematica Busta "B – Offerta tecnica". Il Sistema presenterà all'Operatore Economico una "guida" sul corretto caricamento della documentazione di gara che descriverà gli Step da seguire:

Step 1: l'Operatore Economico dovrà assicurarsi che tutti i files da inserire nella Busta siano firmati digitalmente;

Step 2: l'Operatore Economico dovrà creare un archivio compresso di tipo Zip, Rar o 7z al cui interno inserire tutti i files firmati digitalmente;

Step 3: l'Operatore Economico dovrà firmare digitalmente anche la cartella compressa contenente la documentazione firmata digitalmente; Step 4: l'Operatore Economico dovrà selezionare l'archivio compresso cliccando sul pulsante Seleziona il file – Busta B – Offerta Tecnica e caricarlo; il Sistema chiederà all'Operatore Economico una "Chiave personalizzata" consistente in una Password, composta da 12 caratteri, necessaria per la criptazione della Busta telematica e del suo contenuto, al fine della tutela della sua segretezza e inviolabilità. La stessa dovrà essere custodita dall'Operatore Economico in quanto, eccezionalmente, potrebbe essere richiesta dall'Ente in sede di apertura delle "Buste" per accedere al contenuto della documentazione. Inserita la chiave personalizzata, cliccando su Carica busta il Sistema effettuerà il caricamento della documentazione e una barra di stato indicherà lo stato di avanzamento dell'upload.

Al termine il Sistema provvederà a:

- Verificare l'integrità del file;
- verificare la validità formale della firma digitale apposta sul file;
- verificare l'avvenuta criptazione del file;
- verificare il salvataggio del file;

Fino alla scadenza del termine di presentazione dell'offerta l'Operatore Economico potrà:

- Visualizzare la documentazione caricata;
- Sostituire la documentazione già caricata. I nuovi file sostituiranno integralmente quelli caricati precedentemente;
- Rigenerare l'offerta tecnica/economica. I nuovi file sostituiranno integralmente quelli caricati precedentemente;
- Modificare l'eventuale struttura del Raggruppamento. ATTENZIONE: Nel caso di partecipazione in Raggruppamento, qualora inserito o modificato in un momento successivo rispetto al caricamento delle Buste contenenti l'offerta tecnica e/o economica, il Sistema revocherà automaticamente le offerte formulate e ne richiederà obbligatoriamente la formulazione di nuove.

**ATTENZIONE: si consiglia vivamente agli Operatori Economici di procedere con il caricamento della documentazione con congruo anticipo rispetto al termine ultimo di scadenza di presentazione delle offerte in quanto la dimensione dei file, insieme ad altri fattori (come ad es. la velocità della connessione Internet) inciderà sul tempo di caricamento degli stessi sul Sistema, mettendo così a rischio la stessa possibilità di partecipazione da parte dell'Operatore Economico.**

Per procedere con il caricamento della successiva Busta, l'Operatore Economico dovrà tornare al Pannello di gara.

## **Caricamento Busta "B – offerta tecnica" (offerta tecnica generata a video)**

L'Operatore Economico dovrà "generare" l'offerta Tecnica cliccando sul tasto "Genera offerta tecnica". Tale comando apparirà per i criteri di tipo "Quantitativo" implicanti una valutazione automatica delle offerte affidata al Sistema. Per effettuare l'upload della Busta "B – Offerta tecnica" l'Operatore Economico dovrà cliccare sul tasto Genera offerta tecnica e compilare i form proposti dal Sistema.

Al termine della compilazione il Sistema chiederà all'Operatore Economico una "Chiave personalizzata" consistente in una Password, composta da 12 caratteri, necessaria per la criptazione delle Buste telematiche e del loro contenuto, al fine della tutela della loro segretezza e inviolabilità. La stessa dovrà essere custodita dall'Operatore Economico in quanto, eccezionalmente, potrebbe essere richiesta dall'Ente in sede di apertura delle "Buste" per accedere al contenuto della documentazione.

Inserita la chiave personalizzata, l'Operatore Economico dovrà cliccare su "Salva" e il Sistema genererà un file, contenente l'offerta stessa, che l'Operatore Economico dovrà:

scaricare, cliccando sul tasto Scarica il file di offerta;

firmare digitalmente;

ricaricare a Sistema, cliccando sul tasto Carica documentazione.

Per effettuare l'upload della documentazione tecnica è necessario cliccare sul tasto Carica documentazione in corrispondenza della Busta "B – Offerta tecnica" e caricarla. Il Sistema presenterà all'Operatore Economico una "guida" sul corretto caricamento della documentazione di gara, che descriverà gli Step da seguire:

Step 1: l'Operatore Economico dovrà assicurarsi che tutti i file da inserire nella Busta siano firmati digitalmente; nel caso in cui il Bando preveda la trasmissione di ulteriori documenti facenti parte dell'offerta Tecnica, oltre a quello generato dal Sistema, anche quelli dovranno essere firmati digitalmente; Step 2: l'Operatore Economico dovrà creare un archivio compresso di tipo Zip, Rar o 7z al cui interno inserire tutti i files firmati digitalmente: quello generato

dal Sistema e gli altri documenti eventualmente richiesti dal Bando.

Step 3: l'Operatore Economico dovrà firmare digitalmente anche la cartella compressa contenente la documentazione firmata digitalmente;

Step 4: l'Operatore Economico dovrà selezionare l'archivio compresso cliccando sul pulsante Seleziona il file – Busta B – Offerta Tecnica e caricarlo; il Sistema chiederà all'Operatore Economico una "Chiave personalizzata" consistente in una Password, composta da 12 caratteri, necessaria per la criptazione della Busta telematica e del suo contenuto, al fine della tutela della sua segretezza e inviolabilità. La stessa dovrà essere custodita dall'Operatore Economico in quanto, eccezionalmente, potrebbe essere richiesta dall'Ente in sede di apertura delle "Buste" per accedere al contenuto della documentazione. Inserita la chiave personalizzata, cliccando su Carica busta il Sistema effettuerà il caricamento della documentazione e una barra di stato indicherà lo stato di

avanzamento dell'upload. Al termine il Sistema provvederà a:

- Verificare l'integrità del file;
- verificare la validità formale della firma digitale apposta sul file;
- verificare l'offerta tecnica (e quindi la corrispondenza tra il file caricato dall'Operatore Economico e quello generato dal Sistema);verificare l'avvenuta criptazione del file;
- verificare il salvataggio del file;

Fino alla scadenza del termine di presentazione dell'offerta l'Operatore Economico potrà:

- Visualizzare la documentazione caricata;
- Sostituire la documentazione già caricata. I nuovi file sostituiranno integralmente quelli caricati precedentemente;
- Rigenerare l'offerta tecnica. I nuovi file sostituiranno integralmente quelli caricati precedentemente;
- Modificare l'eventuale struttura del Raggruppamento. ATTENZIONE: Nel caso di partecipazione in Raggruppamento, qualora inserito o modificato in un momento successivo rispetto al caricamento delle Buste contenenti l'offerta tecnica e/o economica, il Sistema revocherà automaticamente le offerte formulate e ne richiederà obbligatoriamente la formulazione di nuove.

**ATTENZIONE: si consiglia vivamente agli Operatori Economici di procedere con il caricamento della documentazione con congruo anticipo rispetto al termine ultimo di scadenza di presentazione delle offerte in quanto la dimensione dei file, insieme ad altri fattori (come ad es. la velocità della connessione Internet) inciderà sul tempo di caricamento degli stessi sul Sistema, mettendo così a rischio la stessa possibilità di partecipazione da parte dell'Operatore Economico.**

**Per procedere con il caricamento della successiva Busta, l'Operatore Economico dovrà tornare al Pannello di gara.**

## **TITOLO 7 – OFFERTA ECONOMICA**

## **7.1 Offerta Economica**

In questa busta devono essere introdotti esclusivamente i documenti costituenti l'offerta come descritti agli articoli seguenti. 7.1.2. Ribasso percentuale sull'ammontare complessivo stimato dell'appalto.

L'offerta economica, generata dal Sistema, sottoscritta dal legale rappresentante dell'offerente o da altro soggetto avente i medesimi poteri come risultante dalla documentazione di cui al punto 4.2.1:

a) è redatta sul corrispettivo per l'esecuzione dei lavori mediante dichiarazione di ribasso percentuale sull'importo stimato complessivo dell'appalto, con le modalità e alle condizioni di cui alle successive lettere;

b) il ribasso è indicato con non più di 3 (tre) cifre decimali dopo la virgola; eventuali cifre in più sono troncate senza arrotondamento;

c) l'offerta è corredata dall'indicazione dei costi della manodopera e dei costi aziendali interni della sicurezza.

## **Caricamento Busta "C – offerta economica" (offerta economica non generata a video)**

Per effettuare l'upload della documentazione relativa all'offerta economica sarà necessario cliccare sul tasto Carica documentazione in corrispondenza della relativa Busta telematica Busta "C – Offerta economica", e caricarla. Il Sistema presenterà all'Operatore Economico una "guida" sul corretto caricamento della documentazione, che descriverà gli Step da seguire:

Step 1: l'Operatore Economico dovrà assicurarsi che tutti i file da inserire nella Busta siano firmati digitalmente;

Step 2: l'Operatore Economico dovrà creare un archivio compresso di tipo Zip, Rar o 7z al cui interno inserire tutti i files firmati digitalmente;

Step 3: l'Operatore Economico dovrà firmare digitalmente anche la cartella compressa contenente la documentazione firmata digitalmente;

Step 4: l'Operatore Economico dovrà selezionare l'archivio compresso cliccando sul pulsante Seleziona il file – Busta "C – Offerta Economica e temporale"; il Sistema chiederà all'Operatore Economico una "Chiave personalizzata" consistente in una Password, composta da 12 caratteri, necessaria per la criptazione della Busta telematica e del suo contenuto, al fine della tutela della sua segretezza e inviolabilità. La stessa dovrà essere custodita dall'Operatore Economico in quanto, eccezionalmente, potrebbe essere richiesta dall'Ente in sede di apertura delle "Buste" per accedere al contenuto della documentazione. Inserita la chiave personalizzata, cliccando su Carica busta il Sistema effettuerà il caricamento della documentazione e una barra di stato indicherà lo stato di avanzamento dell'upload.

Al termine il Sistema provvederà a:

- verificare l'integrità del file;
- verificare la validità formale della firma digitale apposta sul file;
- verificare l'avvenuta criptazione del file;
- verificare il salvataggio del file;

#### Fino alla scadenza del termine di presentazione dell'offerta l'Operatore Economico potrà:

- Visualizzare la documentazione caricata;
- Sostituire la documentazione già caricata. I nuovi file sostituiranno integralmente quelli caricati precedentemente;
- Rigenerare l'offerta tecnica/economica. I nuovi file sostituiranno integralmente quelli caricati precedentemente;
- Modificare l'eventuale struttura del Raggruppamento. ATTENZIONE: Nel caso di partecipazione in Raggruppamento, qualora inserito o modificato in un momento successivo rispetto al caricamento delle Buste contenenti l'offerta economica, il Sistema revocherà automaticamente le offerte formulate e ne richiederà obbligatoriamente la formulazione di nuove.

## **ATTENZIONE: si consiglia vivamente agli Operatori Economici di procedere con il caricamento della documentazione con congruo anticipo rispetto al termine ultimo di scadenza di presentazione delle offerte in quanto la dimensione dei file, insieme ad altri fattori (come ad es. la velocità della connessione Internet) inciderà sul tempo di caricamento degli stessi sul Sistema, mettendo così a rischio la stessa possibilità di partecipazione da parte dell'Operatore Economico.**

Per procedere con l'invio della partecipazione l'Operatore Economico dovrà tornare al Pannello di gara e Inviare la Partecipazione.

#### **Caricamento Busta "C – offerta economica" (offerta economica generata a video)**

Per effettuare l'upload della Busta "C – Offerta economica" l'Operatore Economico dovrà cliccare sul tasto Genera offerta economica e compilare i form proposti dal Sistema.

Al termine della compilazione il Sistema chiederà all'Operatore Economico una "Chiave personalizzata" consistente in una Password, composta da 12 caratteri, necessaria per la criptazione delle Buste telematiche e del loro contenuto, al fine della tutela della loro segretezza e inviolabilità. La stessa dovrà essere custodita dall'Operatore Economico in quanto, eccezionalmente, potrebbe essere richiesta dall'Ente in sede di apertura delle "Buste" per accedere al contenuto della documentazione.

Inserita la chiave personalizzata, l'Operatore Economico dovrà cliccare su "Salva" e il Sistema genererà un file, contenente l'offerta stessa, che l'Operatore Economico dovrà:

- scaricare, cliccando sul tasto "Scarica il file di offerta";
- firmare digitalmente;
- ricaricare a Sistema, cliccando sul tasto "Carica documentazione".

Per effettuare l'upload della documentazione relativa all'offerta economica sarà necessario cliccare sul tasto Carica documentazione in corrispondenza della Busta "C – Offerta economica" e caricarla. Il Sistema presenterà all'Operatore Economico una "guida" sul corretto caricamento della documentazione di gara, che descrive gli Step da seguire:

Step 1: l'Operatore Economico dovrà assicurarsi che tutti i file da inserire nella Busta siano firmati digitalmente; nel caso in cui il Bando preveda la trasmissione di ulteriori documenti facenti parte dell'offerta economica oltre a quello generato dal Sistema, anche quelli dovranno essere firmati digitalmente; Step 2: l'Operatore Economico dovrà creare un archivio compresso di tipo Zip, rar o 7z al cui interno inserire tutti i files firmati digitalmente: quello generato dal Sistema e gli altri documenti eventualmente richiesti dal Bando;

Step 3: l'Operatore Economico dovrà firmare digitalmente anche la cartella compressa contenente la documentazione firmata digitalmente;

Step 4: l'Operatore Economico dovrà selezionare l'archivio compresso cliccando sul pulsante Seleziona il file – Busta C – Offerta economica; il Sistema chiederà all'Operatore Economico una "Chiave personalizzata" consistente in una Password, composta da 12 caratteri, necessaria per la criptazione della Busta telematica e del suo contenuto, al fine della tutela della sua segretezza e inviolabilità. La stessa dovrà essere custodita dall'Operatore Economico in quanto, eccezionalmente, potrebbe essere richiesta dall'Ente in sede di apertura delle "Buste" per accedere al contenuto della documentazione. Inserita la chiave personalizzata, cliccando su Carica busta il Sistema effettuerà il caricamento della documentazione e una barra di stato indicherà lo stato di avanzamento dell'upload.

Al termine il Sistema provvederà a:

- · Verificare l'integrità del file;
	- verificare la validità formale della firma digitale apposta sul file;
	- verificare l'offerta economica (e quindi la corrispondenza tra il file caricato dall'Operatore Economico e quello generato dal Sistema);
- verificare l'avvenuta criptazione del file;
- verificare il salvataggio del file;

Fino alla scadenza del termine di presentazione dell'offerta l'Operatore Economico potrà:

Visualizzare la documentazione caricata;

- Sostituire la documentazione già caricata. I nuovi file sostituiranno integralmente quelli caricati precedentemente;
- Rigenerare l'offerta tecnica/economica. I nuovi file sostituiranno integralmente quelli caricati precedentemente;
- Modificare l'eventuale struttura del Raggruppamento. ATTENZIONE: Nel caso di partecipazione in Raggruppamento, qualora inserito o modificato in un momento successivo rispetto al caricamento delle Buste contenenti l'offerta economica, il Sistema revocherà automaticamente le offerte formulate e ne richiederà obbligatoriamente la formulazione di nuove.

## **ATTENZIONE: si consiglia vivamente agli Operatori Economici di procedere con il caricamento della documentazione con congruo anticipo rispetto al termine ultimo di scadenza di presentazione delle offerte in quanto la dimensione dei file, insieme ad altri fattori (come ad es. la velocità della connessione Internet) inciderà sul tempo di caricamento degli stessi sul Sistema, mettendo così a rischio la stessa possibilità di partecipazione da parte dell'Operatore Economico.**

Per procedere con l'invio della partecipazione l'Operatore Economico dovrà tornare al Pannello di gara e Inviare la Partecipazione.

7.1.3. Dichiarazione a corredo dell'offerta.

a) In sede di offerta, il concorrente deve dichiarare di aver controllato le voci e le quantità riportate nel computo metrico estimativo, attraverso l'esame degli elaborati progettuali e di aver tenuto conto delle eventuali discordanze nelle indicazioni qualitative e quantitative delle voci rilevabili dal computo metrico estimativo nella formulazione dell'offerta che, riferita all'esecuzione dei lavori secondo gli elaborati progettuali posti a base di gara, si ritiene impegnativa, remunerativa nonché fissa ed invariabile.

b) limitatamente ai raggruppamenti temporanei e consorzi ordinari non ancora costituiti: ai sensi dell'articolo 48, comma 8, del decreto legislativo n. 50 del 2016, la sottoscrizione dell'offerta deve essere effettuata da tutti gli operatori economici che compongono il raggruppamento temporaneo o il consorzio ordinario. L'Offerta Economica deve contenere l'impegno alla costituzione del raggruppamento temporaneo o del consorzio, qualora non sia stato già espresso in sede di documentazione amministrativa.

## 7.1.4. Invio della Partecipazione

Una volta caricate tutte le "Buste", il Sistema renderà disponibile il pulsante INVIA LA PARTECIPAZIONE che consentirà all'Operatore Economico l'inoltro della richiesta di partecipazione alla gara. Cliccando su tale tasto, il Sistema verificherà la presenza di tutte le "Buste" e rilascerà il seguente messaggio:

## La partecipazione è stata ricevuta con successo.

Un messaggio di posta elettronica certificata è stato inviato per confermare l'operazione.

Dopo aver verificato la presenza di tutte le "Buste", il Sistema apporrà la marcatura temporale certificante la data e l'ora certa di invio dell'istanza e contestualmente invierà all'Operatore Economico, tramite PEC, conferma di avvenuta partecipazione.

Solo quando visualizzerà tale messaggio e avrà ricevuto tramite Pec la ricevuta di avvenuta consegna, da parte dell'Ente, della richiesta di partecipazione, l'Operatore Economico potrà considerare inviata la propria istanza.

Dopo aver effettuato l'invio della partecipazione alla gara ed entro i termini di scadenza della stessa, l'Operatore Economico avrà la possibilità di:

- visualizzare la documentazione caricata;
- sostituire la documentazione già inviata. I nuovi file sostituiranno integralmente quelli inviati precedentemente;
- Rigenerare l'offerta tecnica/economica. I nuovi file sostituiranno integralmente quelli inviati precedentemente;
- modificare l'eventuale struttura del Raggruppamento. ATTENZIONE: la modifica del Raggruppamento comporterà la revoca automatica delle offerte formulate che siano state generate tramite il Sistema e quest'ultimo ne richiederà obbligatoriamente la formulazione di nuove. In tal caso l'Operatore Economico dovrà nuovamente inviare la propria partecipazione;
- revocare la propria partecipazione alla gara. Entro i termini di presentazione dell'offerta l'Operatore Economico potrà revocare la partecipazione cliccando sul tasto "Revoca partecipazione"; il Sistema invierà all'Operatore Economico PEC di avvenuta consegna dell'istanza di revoca della partecipazione. Un'offerta revocata sarà cancellata dal Sistema ed equivarrà a un'offerta non presentata. Insieme all'offerta sarà cancellata tutta la documentazione per l'ammissione alla gara e l'eventuale documentazione presentata a corredo dell'offerta.

II Sistema non accetterà offerte presentate dopo la data e l'orario stabilito quale termine di presentazione delle offerte.

Si consiglia di inviare la propria offerta con congruo anticipo, in modo da consentire alla Stazione Appaltante e/o al Gestore della Piattaforma di fornire l'eventuale assistenza che dovesse rendersi necessaria per il superamento di eventuali problemi correlati alla mancanza di padronanza nell'utilizzo della piattaforma da parte degli Operatori Economici.

L'offerta presentata entro la data e l'ora di chiusura della gara è vincolante per l'Operatore Economico concorrente.

La presentazione dell'offerta costituisce accettazione, da parte del concorrente, delle Norme Tecniche di funzionamento del Sistema, delle condizioni previste per la partecipazione alla gara e di tutta la documentazione predisposta dalla Stazione Appaltante.

## **TITOLO 8 – PROCEDURA DI GARA**

## **8.1. Prima seduta pubblica del Seggio di Gara e verifica della documentazione amministrativa**

Il giorno Giovedi - 24 Ottobre 2019 - 16:00 presso gli Uffici Comune di Diso avrà luogo l'insediamento, in seduta pubblica, del Seggio di Gara, oppure, in caso di impedimento, luogo, data e ora comunicate agli offerenti con le modalità di cui al punto 12.1.1.

Il soggetto che presiede il seggio di gara provvede:

a) a verificare la completezza della documentazione amministrativa presentata dai concorrenti;

b) ad esercitare, nei casi previsti dall'articolo 83, comma 9, del decreto legislativo n. 80 del 2016, prima di procedere all'esclusione, il soccorso istruttorio, assegnando un termine perentorio non superiore a 10 dieci giorni perché siano rese, integrate o regolarizzate le dichiarazioni necessarie, anche di soggetti terzi, indicandone il contenuto e i soggetti che le devono rendere.

## **8.2. Procedura di soccorso istruttorio**

Le carenze di qualsiasi elemento formale della domanda, e in particolare, la mancanza, l'incompletezza e ogni altra irregolarità essenziale degli elementi e del DGUE, con esclusione di quelle afferenti all'offerta economica e all'offerta tecnica, possono essere sanate attraverso la procedura di soccorso istruttorio di cui all'art. 83, comma 9 del Codice.

L'irregolarità essenziale è sanabile laddove non si accompagni ad una carenza sostanziale del requisito alla cui dimostrazione la documentazione omessa o irregolarmente prodotta era finalizzata. La successiva correzione o integrazione documentale è ammessa laddove consenta di attestare l'esistenza di circostanze preesistenti, vale a dire requisiti previsti per la partecipazione e documenti/elementi a corredo dell'offerta. Nello specifico valgono le seguenti regole:

il mancato possesso dei prescritti requisiti di partecipazione non è sanabile mediante soccorso istruttorio e determina l'esclusione dalla procedura di gara;

- l'omessa o incompleta nonché irregolare presentazione delle dichiarazioni sul possesso dei requisiti di partecipazione e ogni altra mancanza, incompletezza o irregolarità del DGUE e della domanda, ivi compreso il difetto di sottoscrizione, sono sanabili, ad eccezione delle false dichiarazioni;
- la mancata produzione della dichiarazione di avvalimento o del contratto di avvalimento, può essere oggetto di soccorso istruttorio solo se i citati elementi erano comunque indicati in sede di partecipazione alla gara, preesistenti e comprovabili con documenti di data certa anteriore al termine di presentazione dell'offerta;
- la mancata presentazione della garanzia provvisoria ovvero dell'impegno del fideiussore è sanabile con la procedura di soccorso istruttorio;
- nei raggruppamenti temporanei o consorzi ordinari di concorrenti, in difetto di previsione espressa, la quota di partecipazione ed esecuzione dei servizi/forniture di ciascuna associata si presume corrispondente alla rispettiva qualificazione dichiarata. Ove la qualificazione dei componenti del raggruppamento con conduca a conclusioni univoche, lo stesso sarà escluso dalla gara. Costituisce, parimenti, causa di esclusione dalla gara la qualificazione insufficiente della singola associata rispetto alla quota dalla stessa assunta.

Ai fini della sanatoria la Stazione Appaltante assegna al concorrente un congruo termine – non superiore a dieci giorni – perché siano rese, integrate o regolarizzate le dichiarazioni necessarie, indicando il contenuto e i soggetti che le devono rendere. Ove il concorrente produca dichiarazioni o documenti non perfettamente coerenti con la richiesta, la Stazione Appaltante può chiedere ulteriori precisazioni o chiarimenti, fissando un termine perentorio a pena di esclusione.

In caso di inutile decorso del termine, la Stazione Appaltante procede all'esclusione del concorrente dalla procedura.

Al di fuori delle ipotesi di cui all'articolo 83, comma 9, del Codice è facoltà della Stazione Appaltante invitare, se necessario, i concorrenti a fornire chiarimenti in ordine al contenuto dei certificati, documenti e dichiarazioni presentati.

## **8.3. Commissione Giudicatrice**

La Commissione Giudicatrice è nominata, ai sensi dell'art. 216, comma 12 del Codice, dopo la scadenza del termine per la presentazione delle offerte ed è composta da un numero dispari pari a n. 3 membri, complessivamente esperti nello specifico settore cui si riferisce l'oggetto del contratto. In capo ai commissari non devono sussistere cause ostative alla nomina ai sensi dell'art. 77, comma 9, del Codice. A tal fine i medesimi rilasciano apposita dichiarazione alla Stazione Appaltante.

La Commissione Giudicatrice è responsabile della valutazione delle offerte tecniche ed economiche dei concorrenti e fornisce eventualmente ausilio al RUP nella valutazione della congruità delle offerte tecniche (cfr. Linee guida n. 3 del 26 ottobre 2016).

La Stazione Appaltante pubblica, sul profilo di committente, nella sezione "amministrazione trasparente" la composizione della Commissione Giudicatrice e i curricula dei componenti, ai sensi dell'art. 29, comma 1 del Codice.

**In deroga a quanto previsto nel presente punto, qualora vi sia un solo offerente ammesso, venendo meno il giudizio comparativo, le operazioni di gara potranno proseguire a cura del Seggio di Gara, omettendo la nomina della Commissione, ai fini esclusivi dell'idoneità dell'offerta tecnica ed economica a soddisfare le esigenze della Stazione Appaltante.** 

## **8.4. Apertura della busta B contenente il progetto tecnico.**

Una volta effettuato il controllo della documentazione amministrativa la Commissione Giudicatrice, in seduta pubblica, procederà all'apertura delle buste virtuali concernenti le offerte tecniche ed alla verifica della presenza dei documenti richiesti dal presente disciplinare.

In particolare, la Commissione procede ad un controllo e ad un riscontro preliminare degli atti inviati, leggendo il solo titolo degli atti rinvenuti, e dandone atto nel verbale della seduta.

L'operazione è limitata al mero riscontro degli atti prodotti dai soggetti concorrenti, restando esclusa ogni facoltà degli interessati, se presenti, di prenderne visione del contenuto.

## **8.5. Valutazione dell'offerta tecnica**

In una o più sedute riservate la Commissione procederà all'esame ed alla valutazione delle offerte tecniche e all'assegnazione dei relativi punteggi applicando i criteri e le formule di seguito indicati.

8.5.1. Metodo di attribuzione del coefficiente per il calcolo del punteggio dell'offerta tecnica

A ciascuno degli elementi qualitativi cui è assegnato un punteggio discrezionale nella colonna "D" della tabella, è attribuito un coefficiente sulla base del metodo dell'attribuzione di un coefficiente, variabile da zero ad uno, da parte di ciascun commissario di gara.

Detto coefficiente corrisponde ai seguenti livelli di valutazione: 0,1 Non migliorativa; 0,20 Minima; 0,30 Limitata; 0,40 Scarsa; 0,50 Non sufficiente; 0,60 Sufficiente; 0,70 Discreta; 0,80 Buona – soddisfacente ; 0,90 ottima – evolutiva; 1 Massima/piena

Le ragioni di tale attribuzione vengono sinteticamente motivate (cfr. Linee Guida ANAC n. 2/2016, come aggiornate con deliberazione n. 424 del 2 maggio 2018).

Al fine di non alterare i pesi stabiliti tra i vari criteri, se nel singolo criterio nessun concorrente ottiene il punteggio massimo, tale punteggio viene riparametrato. La c.d. "riparametrazione" si applica ai criteri di natura qualitativa nonché a quei criteri di natura quantitativa, la cui formula non consenta la distribuzione del punteggio massimo. La Stazione Appaltante procederà ad assegnare al concorrente che ha ottenuto il punteggio più alto su un singolo criterio il massimo punteggio previsto per lo stesso e alle altre offerte un punteggio proporzionale decrescente.

## 8.5.2. Apertura offerte economiche

Successivamente, in seduta pubblica, la Commissione darà lettura dei punteggi già riparametrati, attribuiti alle singole offerte tecniche, darà atto delle eventuali esclusioni dalla gara dei concorrenti.

Nella medesima seduta, o in una seduta pubblica successiva, la Commissione procederà all'apertura della busta contenente l'offerta economica e quindi alla relativa valutazione secondo i criteri e le modalità descritte qui di seguito.

8.5.3. Metodo di attribuzione del coefficiente per il calcolo del punteggio dell'offerta economica

Quanto all'offerta economica, è attribuito all'elemento economico un coefficiente, variabile da zero ad uno, calcolato tramite la :

## **Formula con interpolazione lineare**

Ci = Ra/Rmax dove:

Ci = coefficiente attribuito al concorrente i-esimo; Ra = ribasso percentuale dell'offerta del concorrente i-esimo;

Rmax = ribasso percentuale dell'offerta più conveniente.

8.5.4. Metodo di calcolo complessivo dei punteggi.

La Commissione, terminata l'attribuzione dei coefficienti agli elementi qualitativi e quantitativi, procederà, in relazione a ciascuna offerta, all'attribuzione dei punteggi per ogni singolo criterio secondo metodo aggregativo compensatore.

Il punteggio è dato dalla seguente formula: Pi = Cai x Pa + Cbi x Pb+..... Cni x Pn

dove

Pi = punteggio concorrente i:

- Cai = coefficiente criterio di valutazione a, del concorrente i;
- Cbi = coefficiente criterio di valutazione b, del concorrente i;
- ....................................... Cni = coefficiente criterio di valutazione n, del concorrente i;
- Pa = peso criterio di valutazione a;
- Pb = peso criterio di valutazione b;

……………………………

Pn = peso criterio di valutazione n.

Nel caso in cui le offerte di due o più concorrenti ottengano lo stesso punteggio complessivo, si procederà a gara di miglioria.

All'esito delle operazioni di cui sopra, la Commissione, in seduta pubblica, redige la graduatoria di merito.

Qualora individui offerte che superano la soglia di anomalia di cui all'art. 97, comma 3 del Codice, e in ogni altro caso in cui, in base a elementi specifici, l'offerta appaia anormalmente bassa, la Commissione, chiude la seduta pubblica dandone comunicazione al RUP, che procederà secondo quanto indicato al successivo punto.

In qualsiasi fase delle operazioni di valutazione delle offerte tecniche ed economiche, la Commissione provvede a comunicare, tempestivamente al Seggio di Gara - che procederà, sempre, ai sensi dell'art. 76, comma 5, lett. b) del Codice - i casi di esclusione da disporre per:

- mancata separazione dell'offerta economica dall'offerta tecnica, ovvero l'inserimento di elementi concernenti il prezzo in documenti contenuti nelle buste A e B;
- presentazione di offerte parziali, plurime, condizionate, alternative nonché irregolari, ai sensi dell'art. 59, comma 3, lett. a) del Codice, in quanto non rispettano i documenti di gara, ivi comprese le specifiche tecniche;
- presentazione di offerte inammissibili, ai sensi dell'art. 59, comma 4 lett. a) e c) del Codice, in quanto la Commissione Giudicatrice ha ritenuto sussistenti gli estremi per informativa alla Procura della Repubblica per reati di corruzione o fenomeni collusivi o ha verificato essere in aumento rispetto all'importo a base di gara;
- in caso di raggruppamento temporaneo o consorzio ordinario non ancora formalizzati, mancanti della firma di uno dei soggetti competenti degli operatori economici raggruppati o consorziati;
- che non contengono l'indicazione del ribasso offerto, oppure contengono un'offerta in aumento o un'offerta alla pari senza ribasso;
- che contengono condizioni, precondizioni o richieste a cui l'offerta risulti subordinata oppure integrazioni interpretative o alternative rispetto a quanto previsto dagli atti di gara

## 8.5.5. Verifica di congruità dell'offerta.

 Al ricorrere dei presupposti di cui all'art. 97, comma 3, del Codice, e in ogni altro caso in cui, in base a elementi specifici, l'offerta appaia anormalmente bassa, il RUP, avvalendosi, se ritenuto necessario, della Commissione, valuta la congruità, serietà, sostenibilità e realizzabilità delle offerte che appaiono anormalmente basse.

Si procede a verificare la prima migliore offerta anormalmente bassa. Qualora tale offerta risulti anomala, si procede con le stesse modalità nei confronti delle successive offerte, fino ad individuare la migliore offerta ritenuta non anomala. È facoltà della Stazione Appaltante procedere contemporaneamente alla verifica di congruità di tutte le offerte anormalmente basse.

Il RUP richiede per iscritto al concorrente la presentazione, per iscritto, delle spiegazioni, se del caso indicando le componenti specifiche dell'offerta ritenute anomale.

A tal fine, assegna un termine non inferiore a quindici giorni dal ricevimento della richiesta.

Il RUP, eventualmente con il supporto della Commissione, esamina in seduta riservata le spiegazioni fornite dall'offerente e, ove le ritenga non sufficienti ad escludere l'anomalia, può chiedere, anche mediante audizione orale, ulteriori chiarimenti, assegnando un termine massimo per il riscontro. Il RUP esclude, ai sensi degli articoli 59, comma 3 lett. c) e 97, commi 5 e 6 del Codice, le offerte che, in base all'esame degli elementi forniti con le spiegazioni risultino, nel complesso, inaffidabili.

## **TITOLO 9 - AGGIUDICAZIONE**

All'esito delle operazioni di cui sopra la Commissione – o il RUP, qualora vi sia stata verifica di congruità delle offerte anomale – formulerà la proposta di aggiudicazione in favore del concorrente che ha presentato la migliore offerta, chiudendo le operazioni di gara e trasmettendo al RUP tutti gli atti e documenti della gara ai fini dei successivi adempimenti.

Qualora nessuna offerta risulti conveniente o idonea in relazione all'oggetto del contratto, la Stazione Appaltante si riserva la facoltà di non procedere all'aggiudicazione ai sensi dell'art. 95, comma 12 del Codice.

## 9.1.1 Provvedimento di aggiudicazione

L'aggiudicazione è disposta con provvedimento esplicito. In assenza di condizioni ostative può essere disposta anche prima della scadenza del termine di cui all'art. 33 del codice dei contratti pubblici e , in tal caso, assorbe l'approvazione della proposta di aggiudicazione.

L'aggiudicazione non equivale ad accettazione dell'offerta e diventa efficace solo dopo la verifica del possesso dei requisiti dell'aggiudicatario dell'assenza dei motivi di esclusione, con particolare riferimento all'articolo 80 dello stesso decreto.

9.1.2. Adempimenti posteriori all'aggiudicazione:

L'aggiudicazione è comunicata a tutti gli offerenti ai sensi dell'articolo 76, comma 5, del decreto legislativo n. 50 del 2016 ed è resa nota con le pubblicazioni previste dagli articoli 29, comma 1, e 98 del medesimo decreto legislativo.

## **TITOLO 10 – STIPULA DEL CONTRATTO**

10.1.1. Obblighi dell'aggiudicatario

L'aggiudicatario è obbligato, entro il termine prescritto dalla Stazione Appaltante, pena revoca dell'aggiudicazione:

a) a fornire tempestivamente alla Stazione Appaltante tutta la documentazione necessaria alla stipula del contratto e le informazioni necessarie allo stesso scopo;

b) a depositare presso la Stazione Appaltante le dovute garanzie e assicurazioni come segue:

b1) la garanzia definitiva di cui all'articolo 103, comma 1, del decreto legislativo n. 50 del 2016;

b2) la polizza assicurativa contro i rischi dell'esecuzione e la garanzia di responsabilità civile di cui all'articolo 103, comma 7, del decreto legislativo n. 50 del 2016;

c) se costituito in forma societaria diversa dalla società di persone (S.p.A., S.A.p.A., S.r.l., S.coop.p.A., S.coop.r.l., Società consortile per azioni o a responsabilità limitata), a presentare una dichiarazione circa la propria composizione societaria, l'esistenza di diritti reali di godimento o di garanzia sulle azioni «con diritto di voto» sulla base delle risultanze del libro dei soci, delle comunicazioni ricevute e di qualsiasi altro dato a propria disposizione, nonché l'indicazione dei soggetti muniti di procura irrevocabile che abbiano esercitato il voto nelle assemblee societarie nell'ultimo anno o che ne abbiano comunque diritto, ai sensi dell'articolo 1 del d.p.c.m. 11 maggio 1991, n. 187, attuativo dell'articolo 17, terzo comma, della legge n. 55 del 1990; in caso di consorzio la

dichiarazione deve riguardare anche le società consorziate indicate per l'esecuzione del servizio;

d) a depositare presso la Stazione Appaltante le spese di contratto, di registro, di segreteria e ogni altra spesa connessa, come determinate ai sensi di legge, eventualmente sotto forma di importo provvisorio soggetto a conguaglio al momento della stipula;

e) se l'aggiudicatario non stipula il contratto nei termini prescritti, oppure non assolve gli adempimenti di cui alle precedenti lettere dalla a) alla e), in tempo utile per la sottoscrizione del contratto, l'aggiudicazione può essere revocata dalla Stazione Appaltante;

f) nel caso di cui alla precedente lettera f), la Stazione Appaltante provvede ad incamerare la garanzia provvisoria; in ogni caso è fatto salvo il risarcimento di ulteriori danni ivi compresi i danni da ritardo e i maggiori oneri da sostenere per una nuova aggiudicazione.

## **TITOLO 11 – COMUNICAZIONI - SOPRALLUOGO**

## 11.1.1. Comunicazioni agli operatori economici.

a) le comunicazioni della Stazione Appaltante agli operatori economici, in tutti i casi previsti dalla normativa o dalla presente lettera di invito si intendono validamente ed efficacemente effettuate se rese all'indirizzo di posta elettronica certificata indicato dall'operatore in sede di registrazione sulla Piattaforma; b) in caso di raggruppamenti temporanei o consorzi ordinari, anche se non ancora costituiti formalmente, o di reti di imprese, la comunicazione recapitata al mandatario o capogruppo si intende validamente e automaticamente estesa a tutti gli operatori economici raggruppati o consorziati o partecipanti alla rete di imprese;

c) in caso di avvalimento la comunicazione recapitata all'operatore economico che ha fatto ricorso all'avvalimento, o al suo mandatario o capogruppo nel caso di cui alla lettera b), si intende validamente e automaticamente estesa ai relativi operatori economici ausiliari;

d) le comunicazioni della Stazione Appaltante agli operatori economici in merito alle successive sedute pubbliche del Seggio di Gara sono effettuate con almeno un giorno di anticipo.

## 11.1.2. Sopralluogo

Ove sia previsto il sopralluogo, l'Operatore Economico deve concordare con il Responsabile Unico del Procedimento, secondo le modalità definite dalla piattaforma elettronica, la data e l'ora di visita di sopralluogo. Lo stesso potrà essere effettuato esclusivamente dal titolare o dipendente dell'Operatore ovvero da soggetto diverso, munito di procura notarile.

## **TITOLO 12 – DISPOSIZIONI FINALI**

#### 12.1.1. Procedure di ricorso in materia di scelta del contraente

Ai sensi del combinato disposto degli articoli 119, comma 1, lettera a), e 120 del decreto legislativo n. 104 del 2010, contro i provvedimenti che l'operatore economico ritenga lesivi dei propri interessi è ammesso ricorso al Tribunale Amministrativo Regionale (T.A.R.) di Lecce.

## 12.1.2. Supplente

Ai sensi dell'articolo 110, commi 1 e 2, del decreto legislativo n. 50 del 2016, in caso di fallimento o di liquidazione coatta e concordato preventivo dell'aggiudicatario, ovvero procedura di insolvenza concorsuale o di liquidazione dell'appaltatore, o di risoluzione del contratto ai sensi dell'articolo 108 dello stesso decreto, oppure di recesso dal contratto ai sensi dell'articolo 88, comma 4-ter, del decreto legislativo n. 159 del 2011, ovvero in caso di dichiarazione giudiziale di inefficacia del contratto:

a) sono interpellati progressivamente gli operatori economici che hanno partecipato all'originaria procedura di gara, risultanti dalla relativa graduatoria, se ancora in possesso dei necessari requisiti, al fine di stipulare un nuovo contratto per l'affidamento del completamento delle prestazioni;

b) l'interpello avviene in ordine decrescente a partire dall'operatore economico che ha formulato la prima migliore offerta ammessa, escluso l'originario aggiudicatario;

c) l'affidamento all'operatore economico supplente avviene alle medesime condizioni economiche già offerte dall'aggiudicatario originario; d) non si procede al subentro del supplente se l'aggiudicatario originario può proseguire nel contratto ai sensi dell'articolo 110, commi 3, 4, 5 e 6, del decreto legislativo n. 50 del 2016.

## 12.1.3. Trattamento dei dati personali

Facendo riferimento all'art. 13 Regolamento (UE) 2016/679 del Parlamento Europeo e del Consiglio del 27 aprile 2016 relativo alla protezione delle persone fisiche con riguardo al trattamento dei dati personali, si precisa che:

a) titolare del trattamento è la Stazione Appaltante Comune di Diso;

b) il conferimento dei dati costituisce un obbligo legale necessario per la partecipazione alla gara e l'eventuale rifiuto a rispondere comporta l'esclusione dal procedimento in oggetto;

c) le finalità e le modalità di trattamento (prevalentemente informatiche e telematiche) cui sono destinati i dati raccolti ineriscono al procedimento in oggetto; d) l'interessato al trattamento ha i diritti di cui all'art. 13, comma 2 lett. b) tra i quali di chiedere al titolare del trattamento (sopra citato) l'accesso ai dati personali e la relativa rettifica;

e) i dati saranno trattati esclusivamente dal personale e da collaboratori della Stazione Appaltante, implicati nel procedimento, o dai soggetti espressamente nominati come responsabili del trattamento. Inoltre, potranno essere comunicati ai concorrenti che partecipano alla gara, ogni altro soggetto che abbia interesse ai sensi del decreto legislativo n. 50/2016 e della legge n. 241/90, i soggetti destinatari delle comunicazioni previste dalla Legge in materia di contratti pubblici, gli organi dell'autorità giudiziaria. Al di fuori delle ipotesi summenzionate, i dati non saranno comunicati a terzi, né diffusi, eccetto i casi previsti dal diritto nazionale o dell'Unione europea;

f) il periodo di conservazione dei dati è direttamente correlato alla durata della procedura d'appalto e all'espletamento di tutti gli obblighi di legge anche successivi alla procedura medesima. Successivamente alla cessazione del procedimento, i dati saranno conservati in conformità alle norme sulla conservazione della documentazione amministrativa;

g) contro il trattamento dei dati è possibile proporre reclamo al Garante della Privacy, avente sede in Piazza Venezia n. 11 - 00187 Roma – Italia, in conformità alle procedure stabilite dall'art. 57, paragrafo 1, lettera f) del Regolamento (UE) 2016/679.

## 12.1.4. Accesso agli atti

Fermo restando quanto previsto dall'articolo 53 del decreto legislativo n. 50 del 2016, l'accesso agli atti di gara è consentito dopo la comunicazione del provvedimento lesivo:

a) per gli offerenti esclusi, o la cui offerta sia stata esclusa, limitatamente agli atti formatisi nelle fasi della procedura anteriori all'esclusione fino al conseguente provvedimento di esclusione;

b) per gli offerenti ammessi e la cui offerta sia compresa nella graduatoria finale, dopo l'approvazione dell'aggiudicazione per quanto attiene i verbali di gara e le offerte degli altri partecipanti alla gara;

## 12.1.5. Riserva di aggiudicazione

La Stazione Appaltante si riserva, senza alcun diritto degli offerenti a rimborso spese o indennità di alcun genere agli offerenti:

a) di differire, procrastinare o revocare il presente procedimento di gara;

b) di non procedere all'aggiudicazione se nessuna offerta risulti conveniente o idonea in relazione all'oggetto del contratto, ai sensi dell'articolo 95, comma 12, del decreto legislativo n. 50 del 2016.

La Stazione Appaltante si impegna ad avvalersi della clausola risolutiva espressa, di cui all'art. 1456 c.c., ogni qualvolta nei confronti dell'imprenditore o dei componenti la compagine sociale, o dei dirigenti dell'impresa, sia stata disposta misura cautelare o sia intervenuto rinvio a giudizio per taluno dei delitti di cui agli artt. 317c.p., 318c.p., 319c.p., 319-bisc.p., 319-ter c.p., 319-quater c.p., 320 c.p., 322 c.p., 322-bisc.p., 346-bis c.p., 353 c.p. e 353-bis c.p.. Nei casi di cui al periodo precedente, l'esercizio della potestà risolutoria da parte della Stazione Appaltante è subordinato alla previa intesa con l'Autorità Nazionale Anticorruzione.

A tal fine, la Prefettura competente, avuta comunicazione da parte della Stazione Appaltante della volontà di quest'ultima di avvalersi della clausola risolutiva espressa di cui all'art. 1456 c.c., ne darà comunicazione all'Autorità Nazionale Anticorruzione che potrà valutare se, in alternativa all'ipotesi risolutoria, ricorrano i presupposti per la prosecuzione del rapporto contrattuale tra Stazione Appaltante ed impresa aggiudicataria, alle condizioni di all'art. 32 del decreto legge 90/2014.

Diso, 15/10/2019

Il Responsabile del Procedimento ing. Tommaso Gatto